## Search

Some systems will have the option to toggle from a Basic to an Advanced Search. Search highlights the term you entered to assist in identifying your results.

- 1. Select **Search** from the top of the page.
- 2. Enter a term to find any course or other learning materials you are enroled to.
- 3. Select a search result. The search results are links that to go directly to the item.

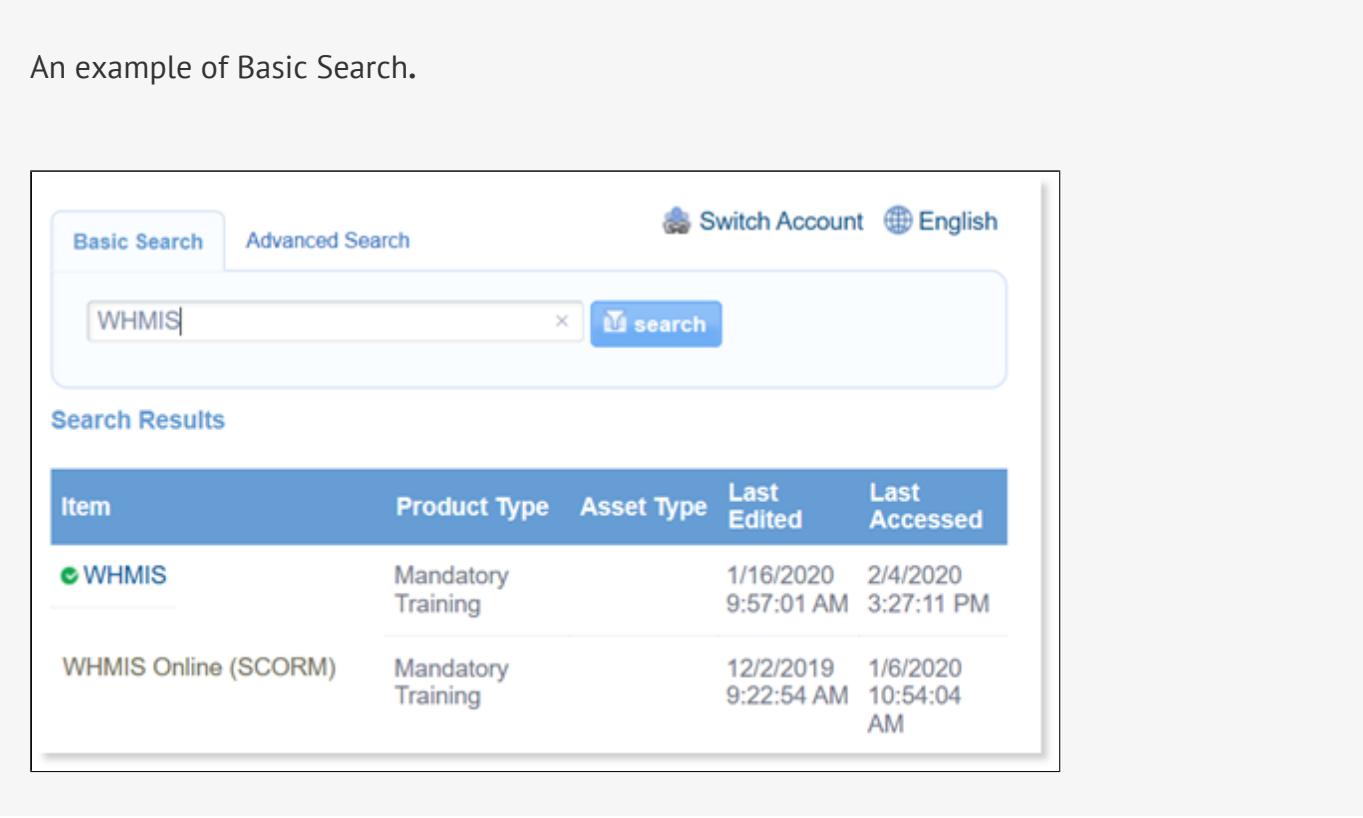

## Advanced Search

Advanced Search includes filters to help you narrow down the results.

- 1. Select one or more filters from the **Add Filters** list.
- 2. Enter or select criteria for each filter that you selected.
- 3. Use the x next to an added filter to remove it.
- 4. Select the **Search** button.
- 5. Select **Reset** to clear all filters.

An example of advanced search using four of the available filters.

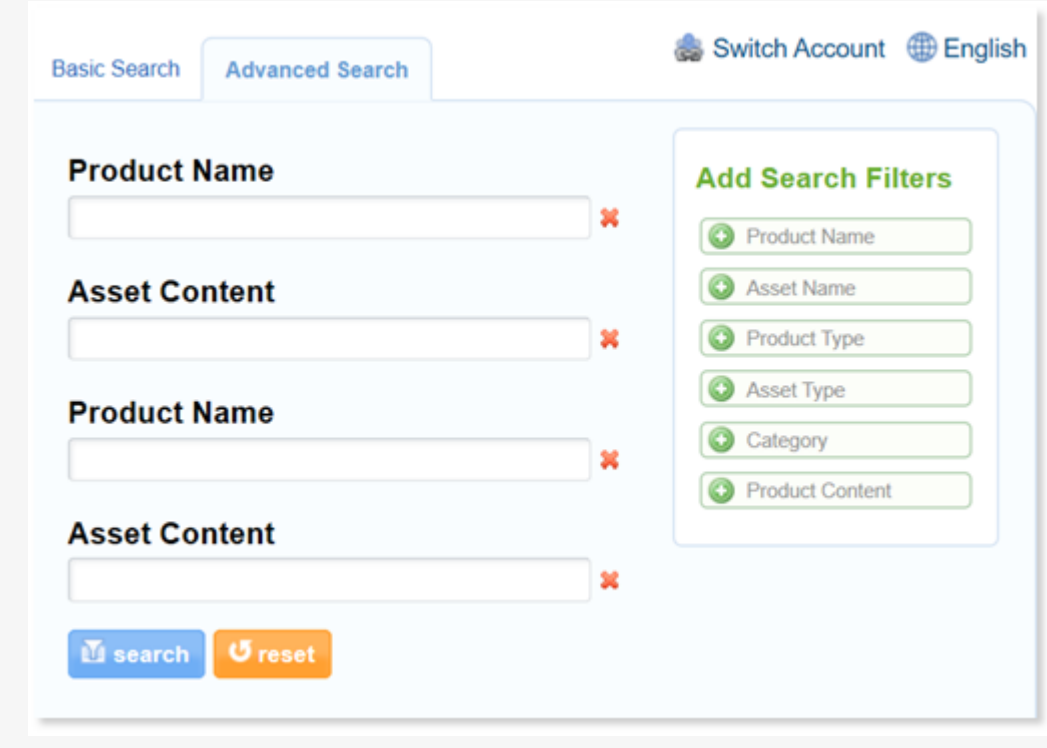

## [Advanced Search Filter Options](https://kb.informetica.com/#collapse-1588255730093)

Advanced search filters include:

- Product Name
- Product Introduction
- Product Type (drop-down listing types)
- Asset Name
- Asset Content
- Asset Type
- Date Created Date Range (Not Visible to Participant Account Types)
- Date Edited Date Range
- Last Accessed Date Range (Not Visible to Participant Account Types or Site Manager

Account Types)